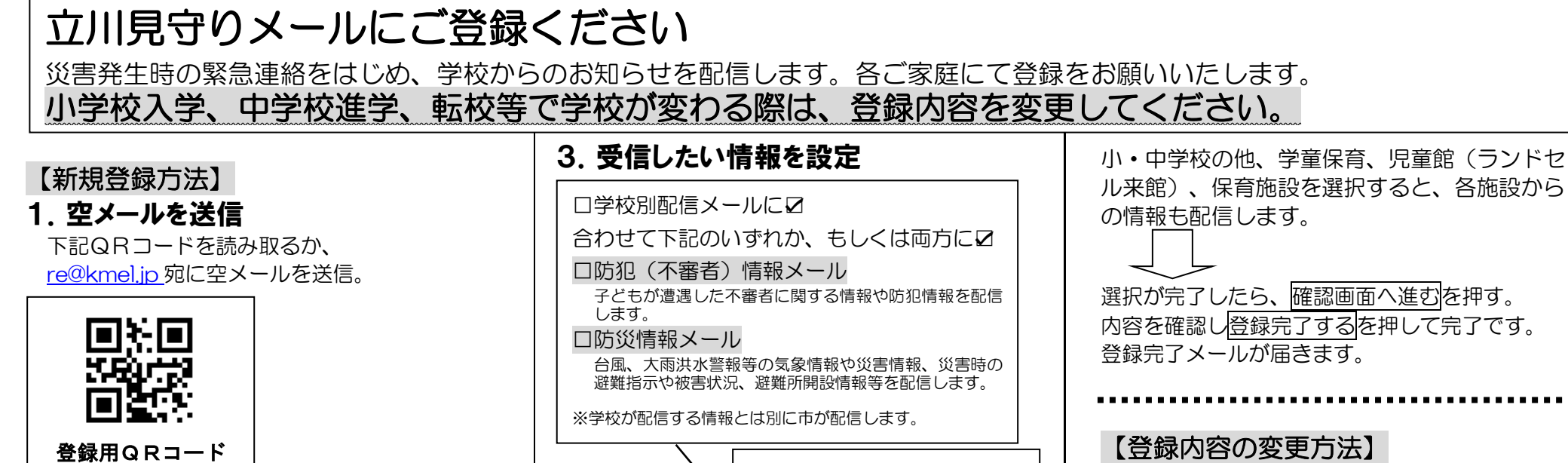

※ドメイン設定(受信拒否設定)をされている方は、 空メール送信前に「@city.tachikawa.lg.jp」から のメールを受信できるよう設定してください。

## 2.URLにアクセス

立川市 ([tc-aa@city.tachikawa.lg.jp](mailto:tc-aa@city.tachikawa.lg.jp）から届く)) から届く メールに記載されている URL にアクセスします。 利用規約を確認し、同意して登録するを押す。

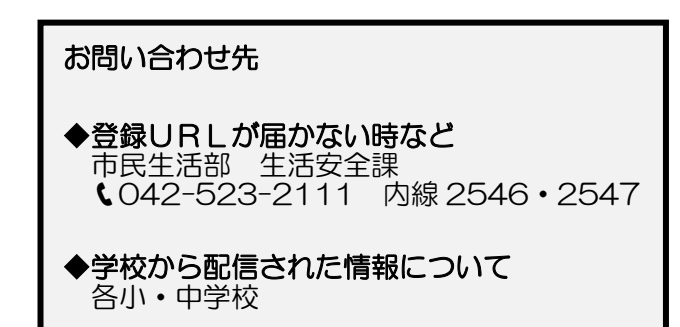

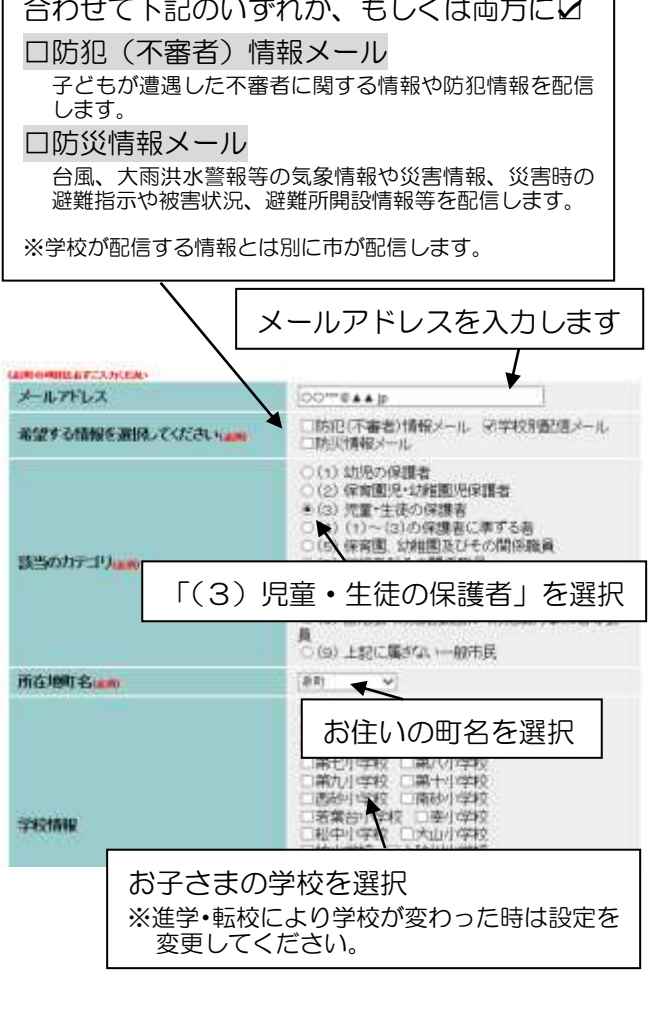

新規登録と同じ手順で、設定を変更します。 小学校入学、中学校進学、転校等で学校が変わ る際は、登録内容を変更してください。

【配信を停止する方法】 下記QRコードを読み取るか、

[de@kmel.jp](mailto:de@kmel.jp) 宛に空メールを送信。

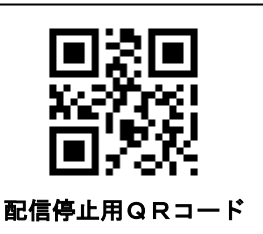

立川市 ([tc-aa@city.tachikawa.lg.jp](mailto:tc-aa@city.tachikawa.lg.jp）から届く)) から届くメ ールに記載されている URL にアクセスします。 登録を削除するを押し、削除完了メールが届きま したら完了です。